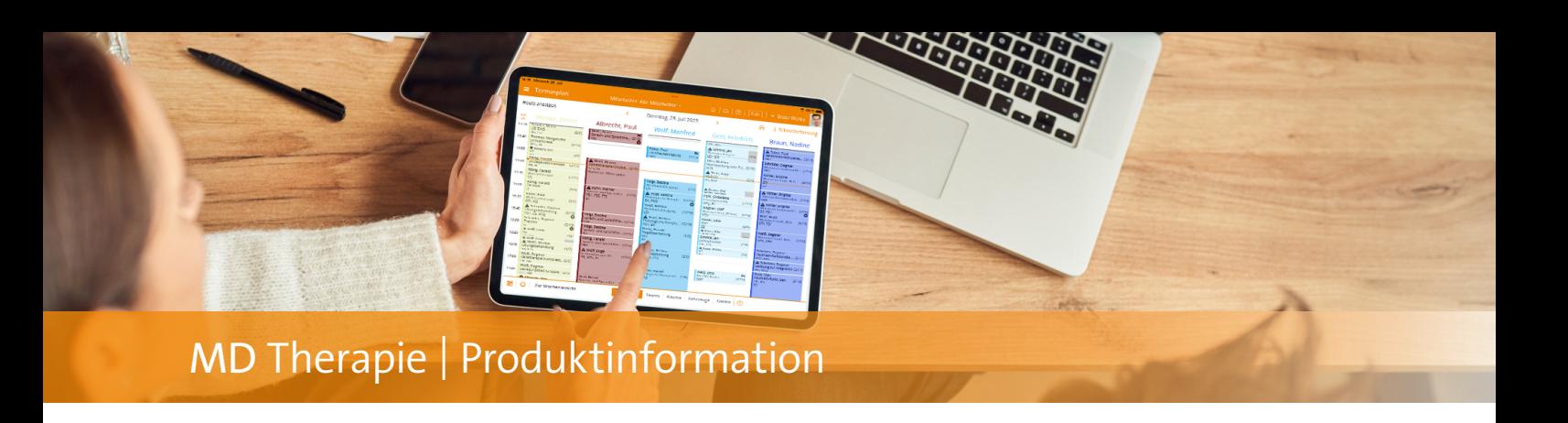

## Verordnungsscan mit der Web-Anwendung **GKV-Verordnungen in Sekundenschnelle einlesen**

Ab sofort können Sie auf das manuelle Ausfüllen von GKV-Verordnungen in MD Therapie weitgehend verzichten, denn die Web-Anwendung verfügt nun ebenfalls über einen integrierten Mechanismus, der das zeitsparende Einscannen und Übertragen von Verordnungsdaten ermöglicht. Das Beste daran: Weil die Web-Anwendung plattform- und geräteunabhängig nutzbar ist, steht Ihnen der Verordnungsscan auf allen Endgeräten mit integrierter Kamera zur Verfügung. Zusätzliche Software muss ebenfalls nicht installiert werden, da die notwendigen Technologien vollständig in der Web-Anwendung integriert wurden. Als Basisfunktion steht Ihnen der Verordnungsscan zudem in jedem Software-Paket zur Verfügung, sodass Sie bereits ab dem Starter-Paket von dieser praktischen Funktion profitieren.

Und so einfach geht's: Zunächst legen Sie in MD Therapie eine neue GKV-Verordnung an. In der Verordnung klicken Sie auf die Schaltfläche "Verordnungsscan" **1** bzw. das Scan-Symbol. Das Gerät wechselt daraufhin in den Kameramodus und Sie können wählen, welches Formular eingescannt werden soll (Variante mit Barcode oder ohne Barcode). Nach dieser Auswahl halten Sie das Gerät einfach in einigem Abstand über die vorliegende Verordnung, wobei Sie mit Live-Hinweisen aktiv angeleitet werden **2** . So werden Sie beispielsweise dazu aufgefordert, den Abstand zur Verordnung zu vergrößern oder zu verringern, damit alle Angaben richtig erkannt werden können. Ist die passende Position gefunden, startet der Scan automatisch und die erfassten Daten werden in wenigen Sekunden in das elektronische Verordnungsformular der Web-Anwendung übertragen. Sie müssen die Angaben anschließend nur noch prüfen und ggf. vervollständigen, falls einige Daten nicht ausgelesen werden konnten; schon ist die Verordnung angelegt und Sie können direkt mit der Terminplanung fortfahren.

Bei Formularen mit Barcode wird als erstes immer der Barcode ausgelesen und erst dann das restliche Formular gescannt. Dadurch wird sichergestellt, dass in jedem Fall die Daten aus dem Barcode übernommen werden, auch wenn das restliche Formular nicht lesbar sein sollte.

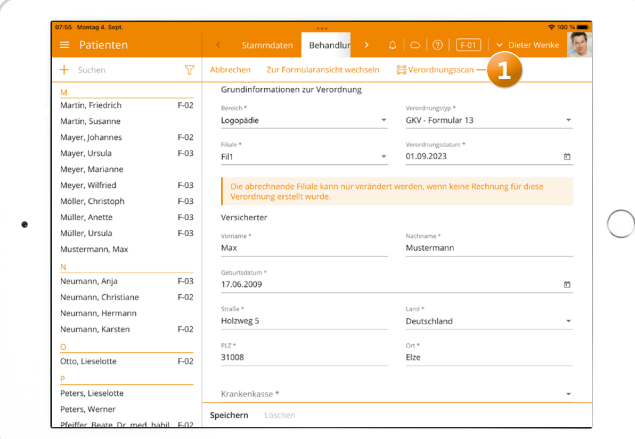

Auch in der Web-Anwendung steht Ihnen jetzt eine Scan-Funktion für die komfortable Übertragung von Verordnungen zur Verfügung

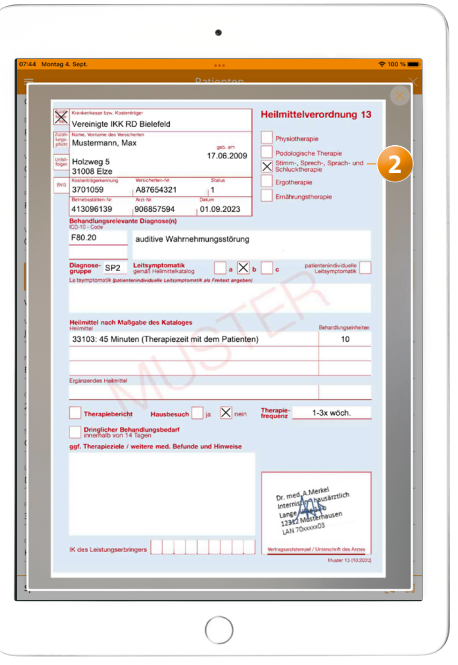

**MEDIFOX DAN GmbH Junkersstraße 1 31137 Hildesheim**

Telefon: 0 51 21. 28 29 1-0 Telefax: 0 51 21. 28 29 1-99 E-Mail: info@medifoxdan.de

Internet: www.medifoxdan.de USt-Id: DE 319 533 524 AG Hildesheim HRB 202124

Sparkasse Hildesheim Goslar Peine IBAN-Nummer: DE08 2595 0130 0000 6816 81 BIC/SWIFT-Code: NOLADE21HIK

Geschäftsführung: Arne Burandt, Joachim Kiefer Timothy Kern